1 Lafayette College, Department of Geology and Environmental Geosciences, Easton, Pennsylvania, 18042; malincol@lafayette.edu 2 Lafayette College, Department of Computer Science, Easton, Pennsylvania, 18042

### Abstract

In our Sedimentology/Stratigraphy and Structural Geology courses we have moved | to digital collection, interpretation and presentation of mapping, stratigraphic and | coss-section information. This is different from traditional field-based classes where students are often trained to collect field data manually on paper maps and in the tra-| ditional "orange field notebooks". Because spatial presentation, analysis and interpre- | tation of geologic data is commonly done using digital methodologies (GIS, Google Earth, Stereonet, spreadsheet and drawing programs), upon returning from the field, | data need to be manually transferred into digital formats for processing, mapping and | interpretation. The transfer process is both cumbersome and prone to transcription error.

In order to simplify the transcription process we have developed an application (App) | for iOS (the iPad) and Android platforms that can be used to digitally record data mea-| sured in the field. This is not a mapping program, but rather a way of bypassing the || | field book step to record digital data directly that can then be used in various analysis | | and display programs. The application allows the user to select from geologic data | | situations: contact, bedding, fault, joints, stratigraphy and "other". Observations are | stored as individual records, just as they would be in a field book. The exact information gathered depends on the nature of the observation, but common to all pages is | the ability to log date, time, and lat/long directly from the tablet. The use of scroll | wheels for data entry improved accuracy of the record and also insures uniformity in the creation of the digital records from day-to-day and across mapping groups. Pictures can also be taken using the tablet's camera and they are linked to each record. Post fieldwork, the data (including images) are easily exported to a .csv file that can be | opened in Excel for digital preparation for use in other programs. The real power came | with the ability to have each individual data entry spatial located in Google Earth and | the associated data immediately available. This greatly improved the efficiency of subsequent field days.

Is work has been supported with grants from the National Science Foundation and Lafayette College.

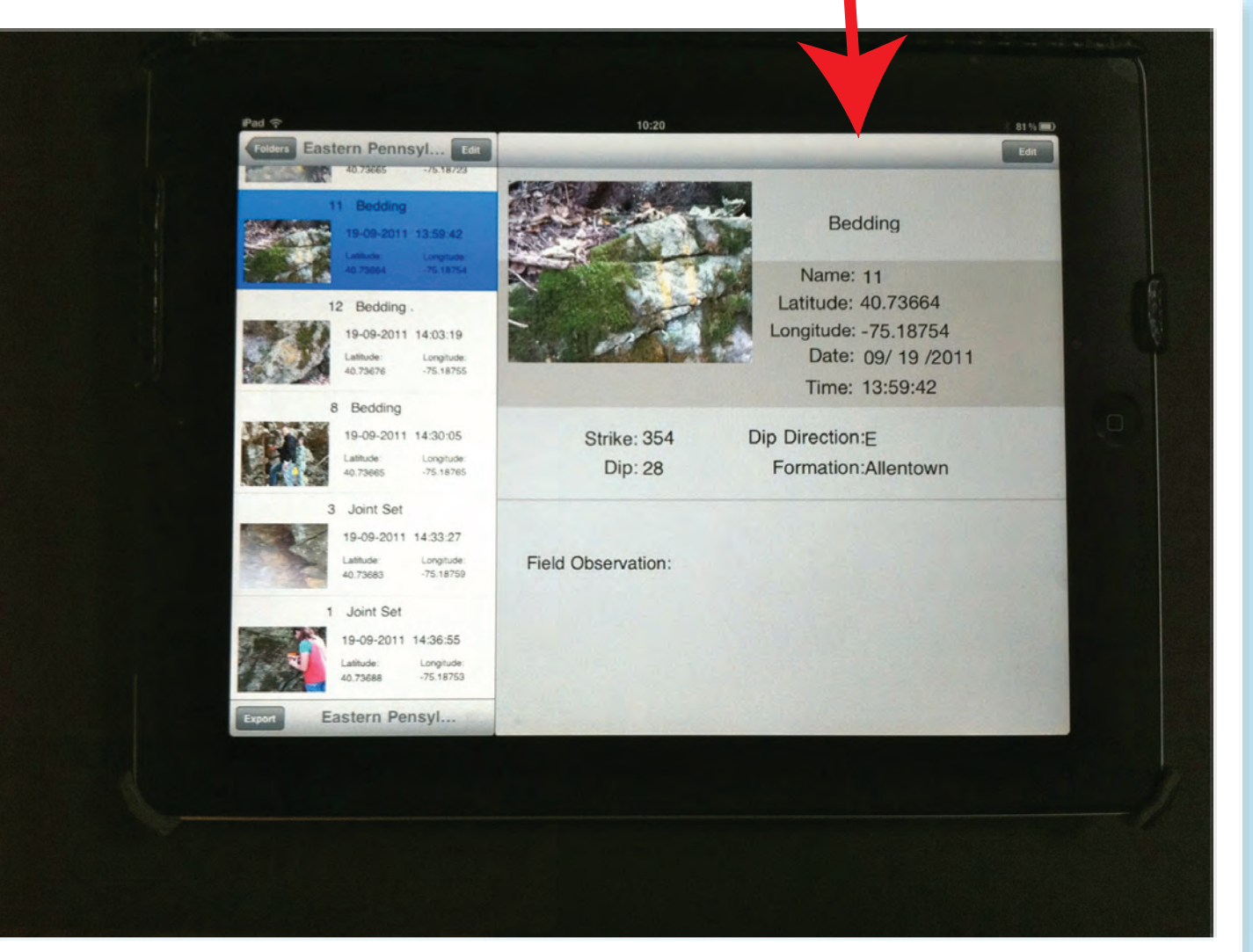

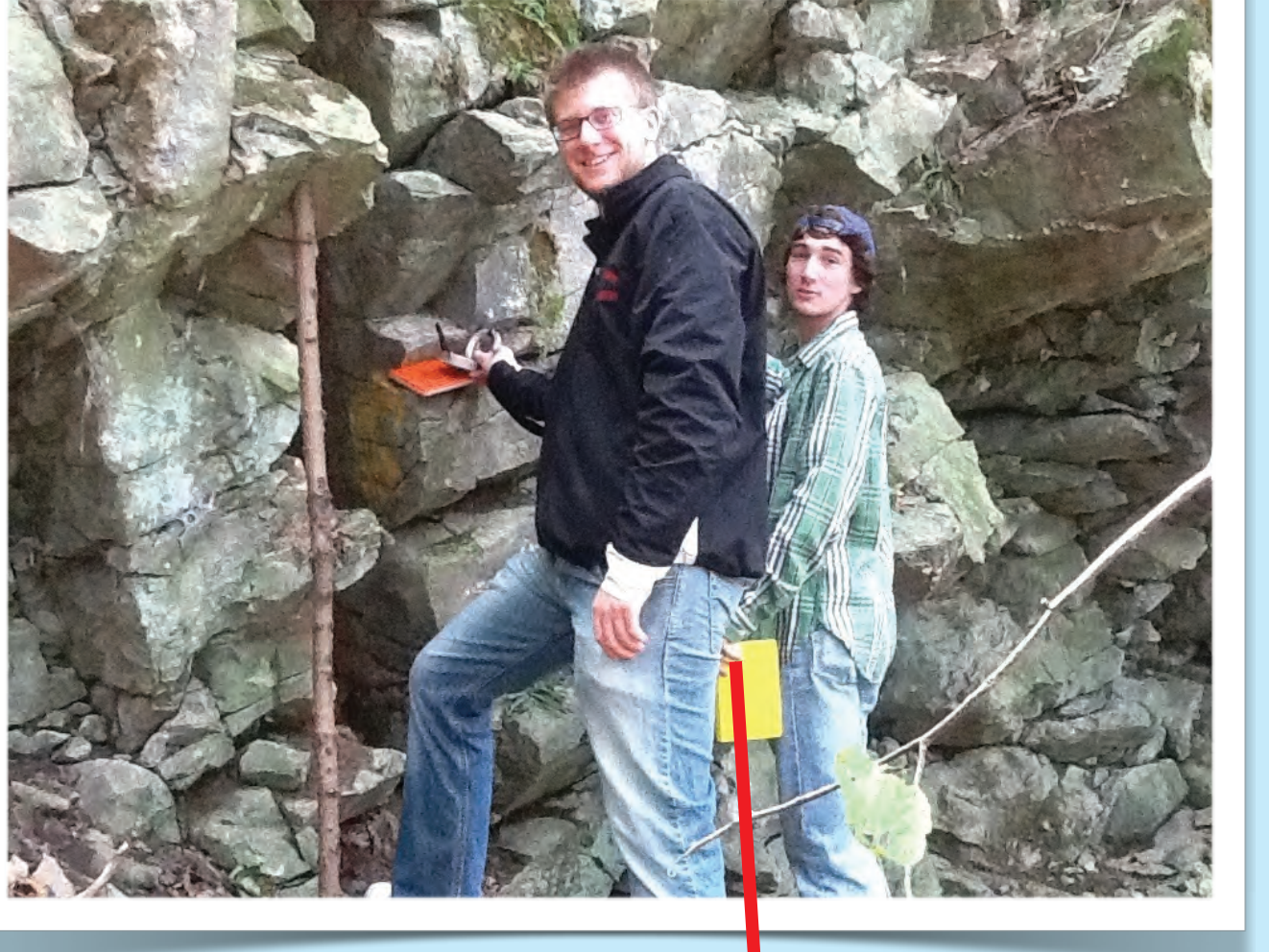

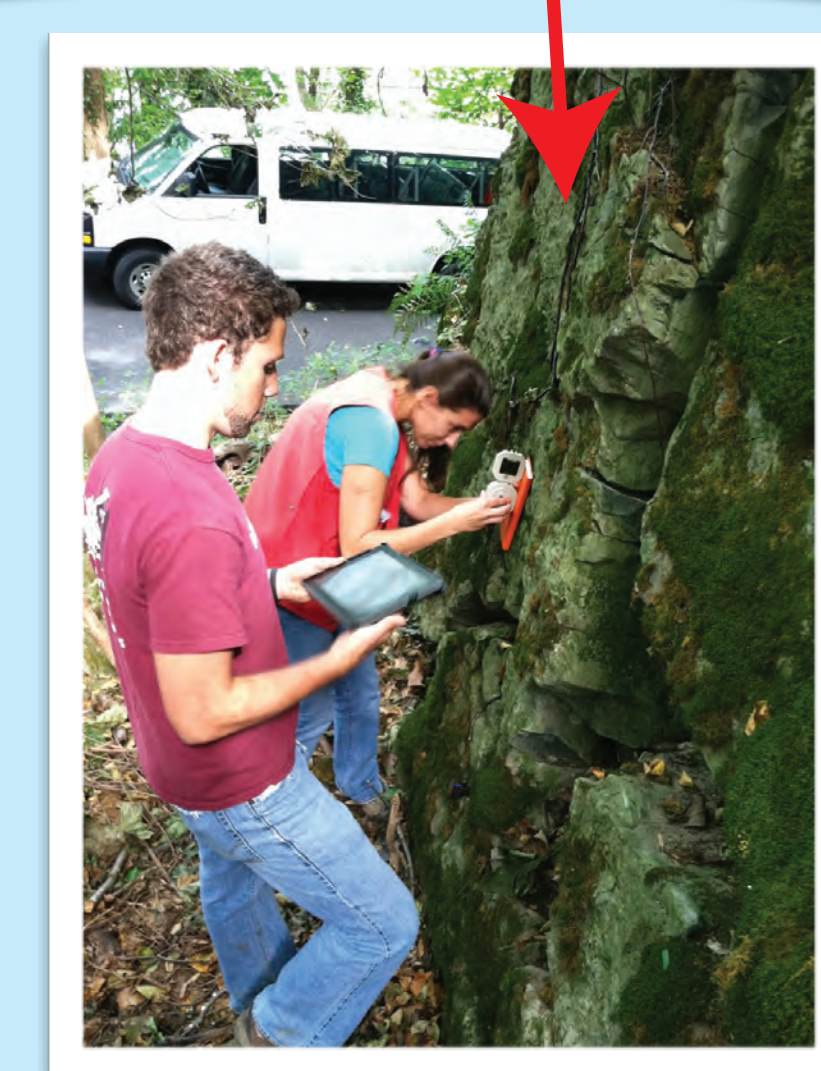

This is the real pedagogical strength: more time can be spent reflecting on the meaning of the data - data can then be put into mapping platforms, and is

Capstone Report for full-year sequence is the geologic history of the Sheep Mountain Region. The geologic and structural information is summarized and presented in Adobe Illustrator layers; observations (including strike nd dip), formations (boundaries), structural information.

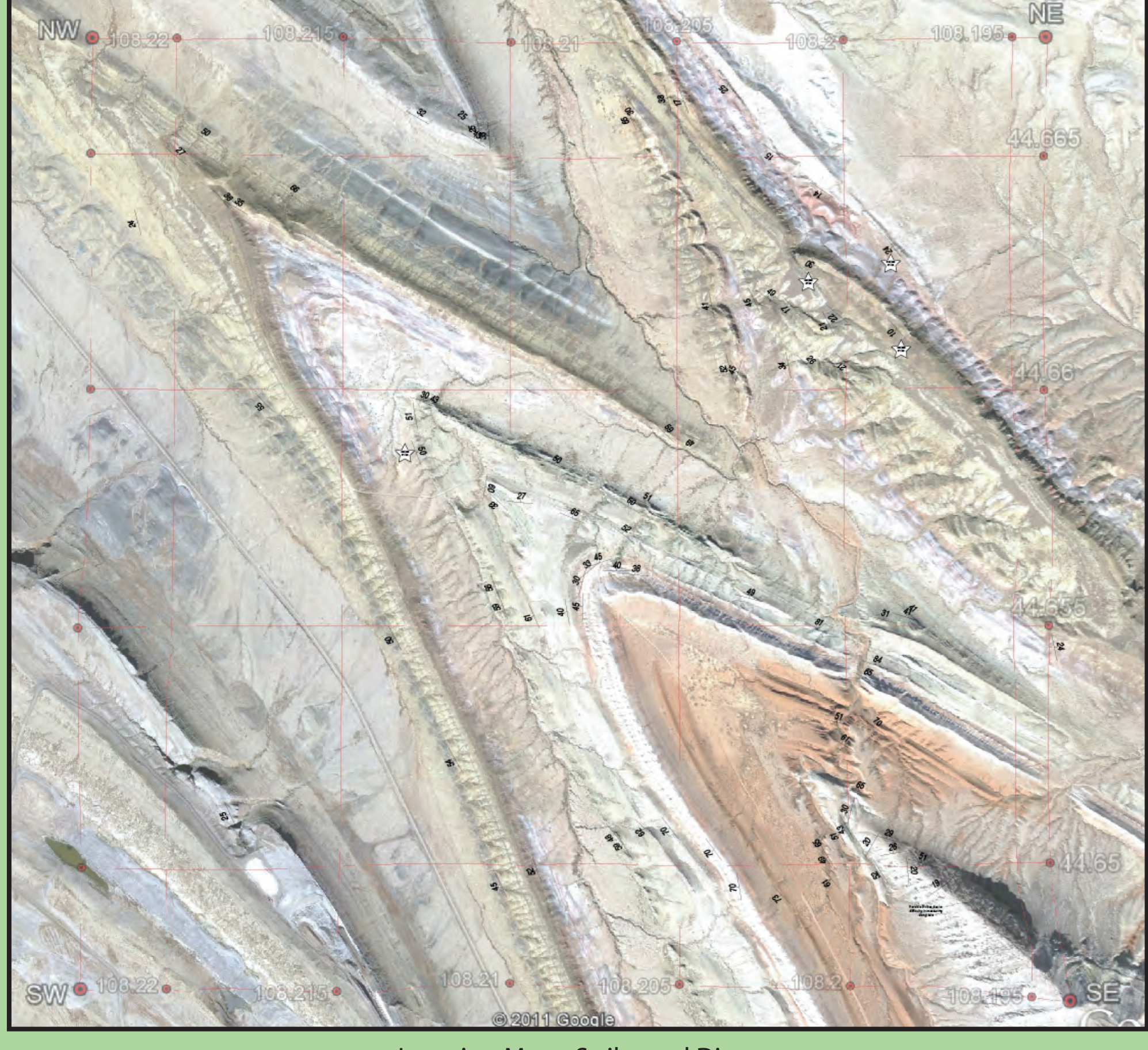

Location Map - Strike and Dip

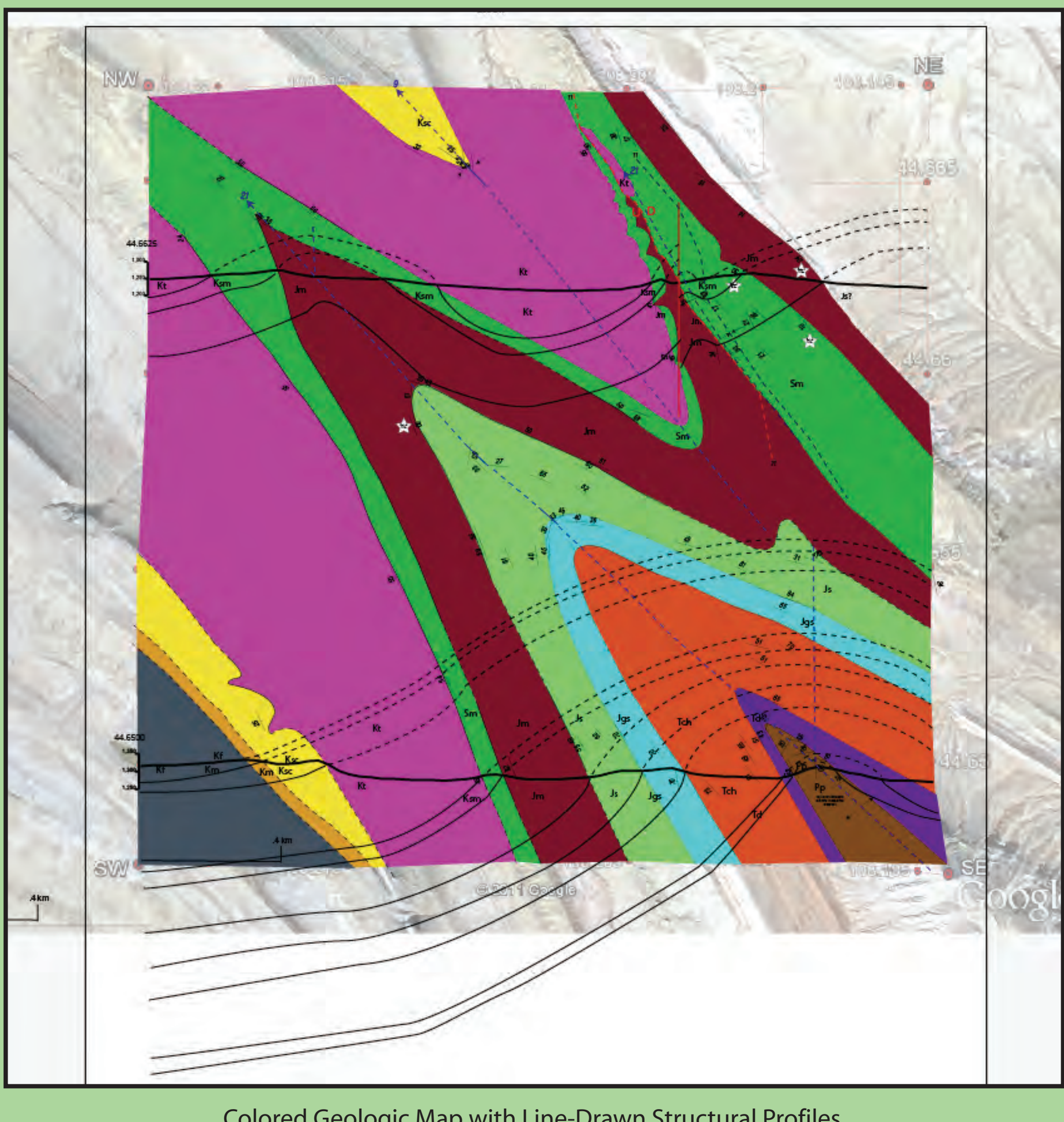

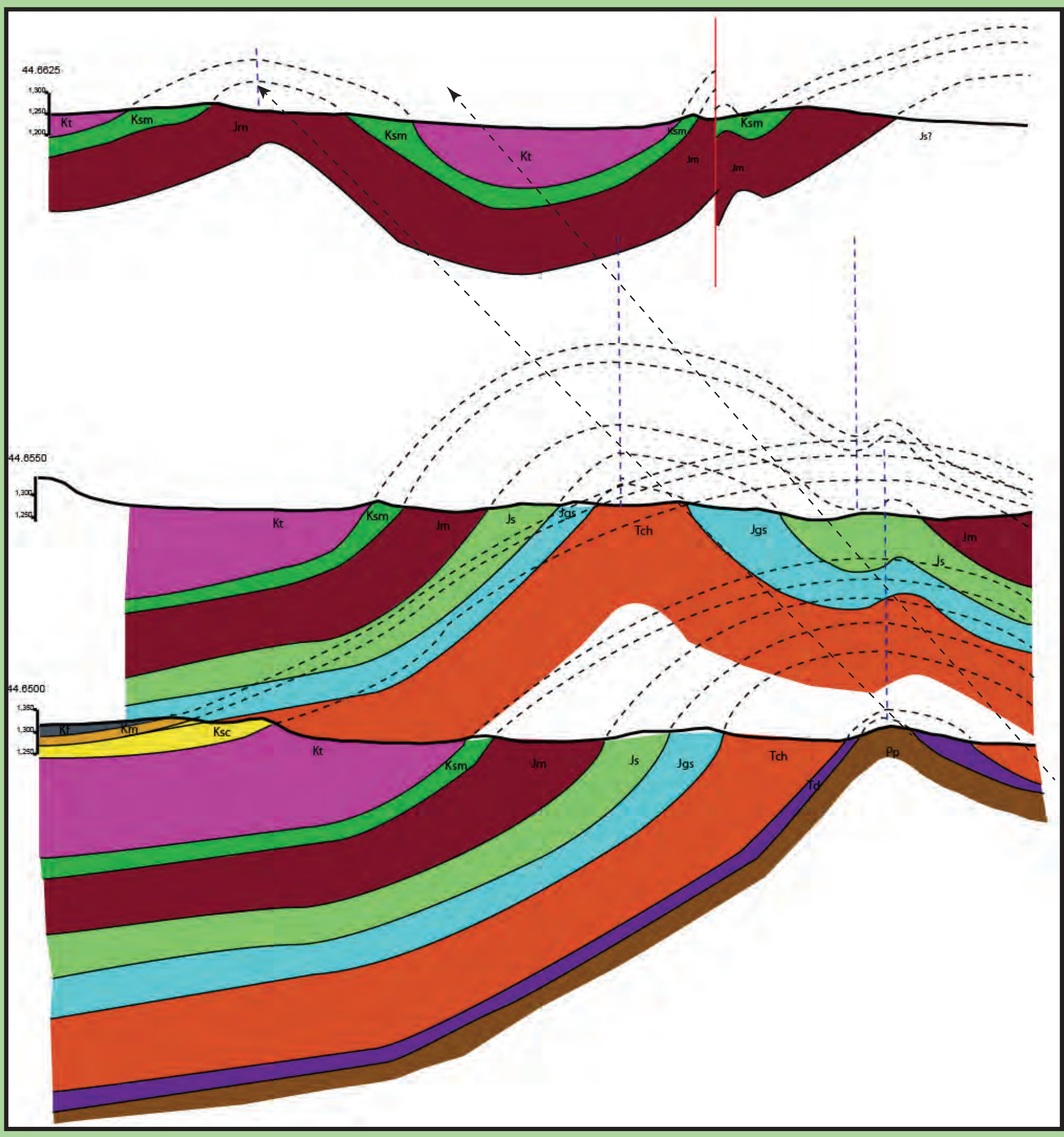

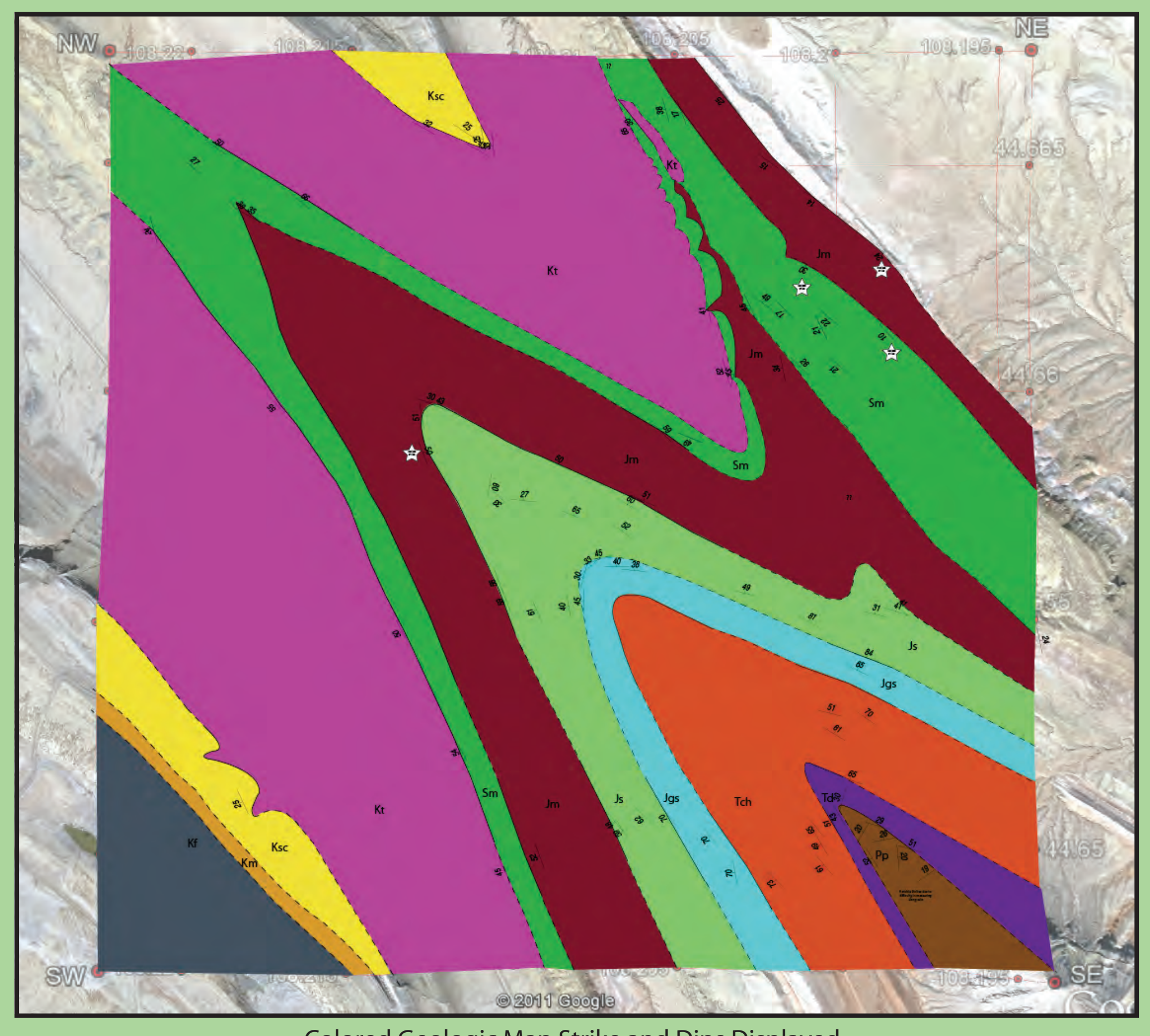

# Digital Recording and Presentation of Geologic Field Data in Sedimentology/Stratigraphy and Structure Courses Lawrence L. Malinconico, Jr.<sup>1</sup>; David Sunderlin<sup>1</sup>; Chun Wai Liew<sup>2</sup>

## Paper No. 8-4 Rocky Mountain Section - 64th Annual Meeting (9–11 May 2012)

4) Interface with Google Map Sets as the Front End **Extramage of data files** All Three Structural Profiles displayed Strike and Dips with Formation Boundaries, Fold Axes and Fault Showr<br>All Three Structural Profiles displayed

The app was tested in the fall of 2011 as part of an extensive mapping project that the students do mid-semester in Wyoming. The data collected become part of a geologic | data base that they then use to construct a report on the geologic history of the region. We also decided to have all of the material in the report presented digitally. All the maps, cross-section, stereoplots, and structural information were entered into diflayers in Adobe Illustrator. Not only did this result in a powerful way to present the data it allowed the students to gain a much greater understanding of the geologic | relationships because they could easily turn layers on and off and develop a much | better appreciation for the 3-dimensional relationship.

### Support

## The Digital Field Notebook - Objectives

Field Observations Stored Within Folders:

To develop a digital method of recording field data

Use the rapidly evolving tablet technology that could mimic, and possibly replace the use of traditional field notebooks. second-generation Apple iPad & Android-based tablets

**Projects Stored as Folders:** 

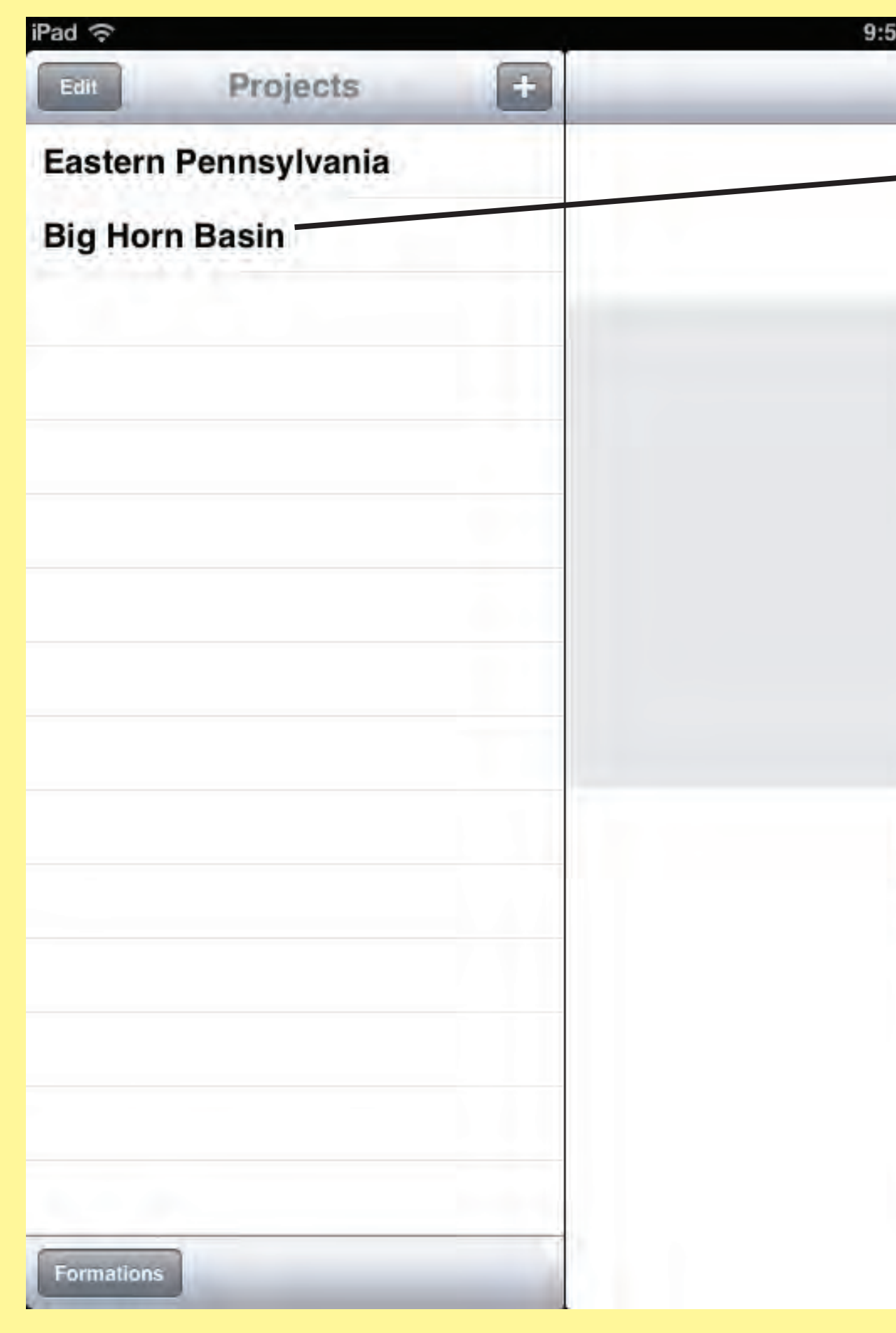

## The Real Bottom Line - Rapid and Accurate Transfer to Mapping and Interpretation Platforms

Transcription from analog field data to digital interpretation. \* time consuming \* reduces transcription errors

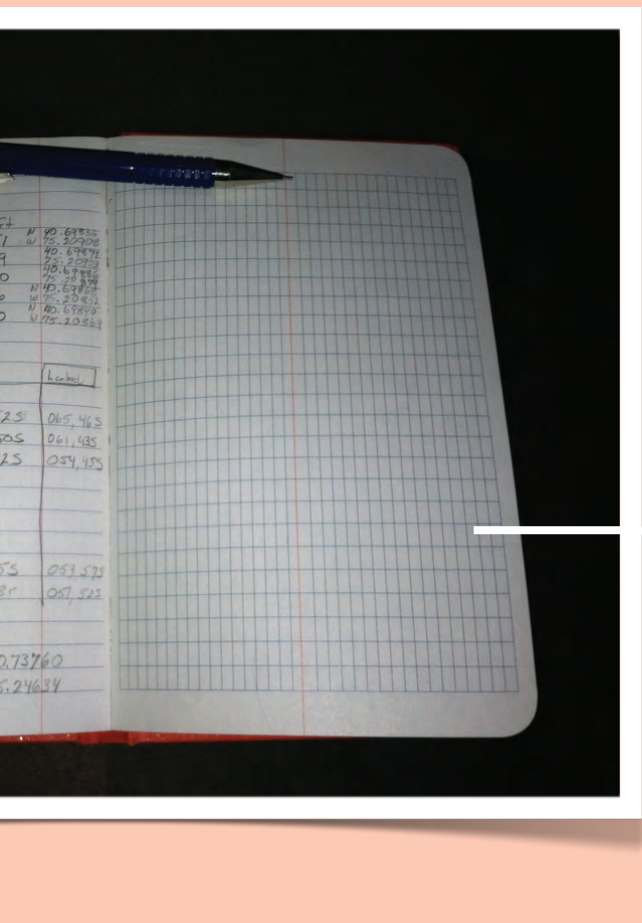

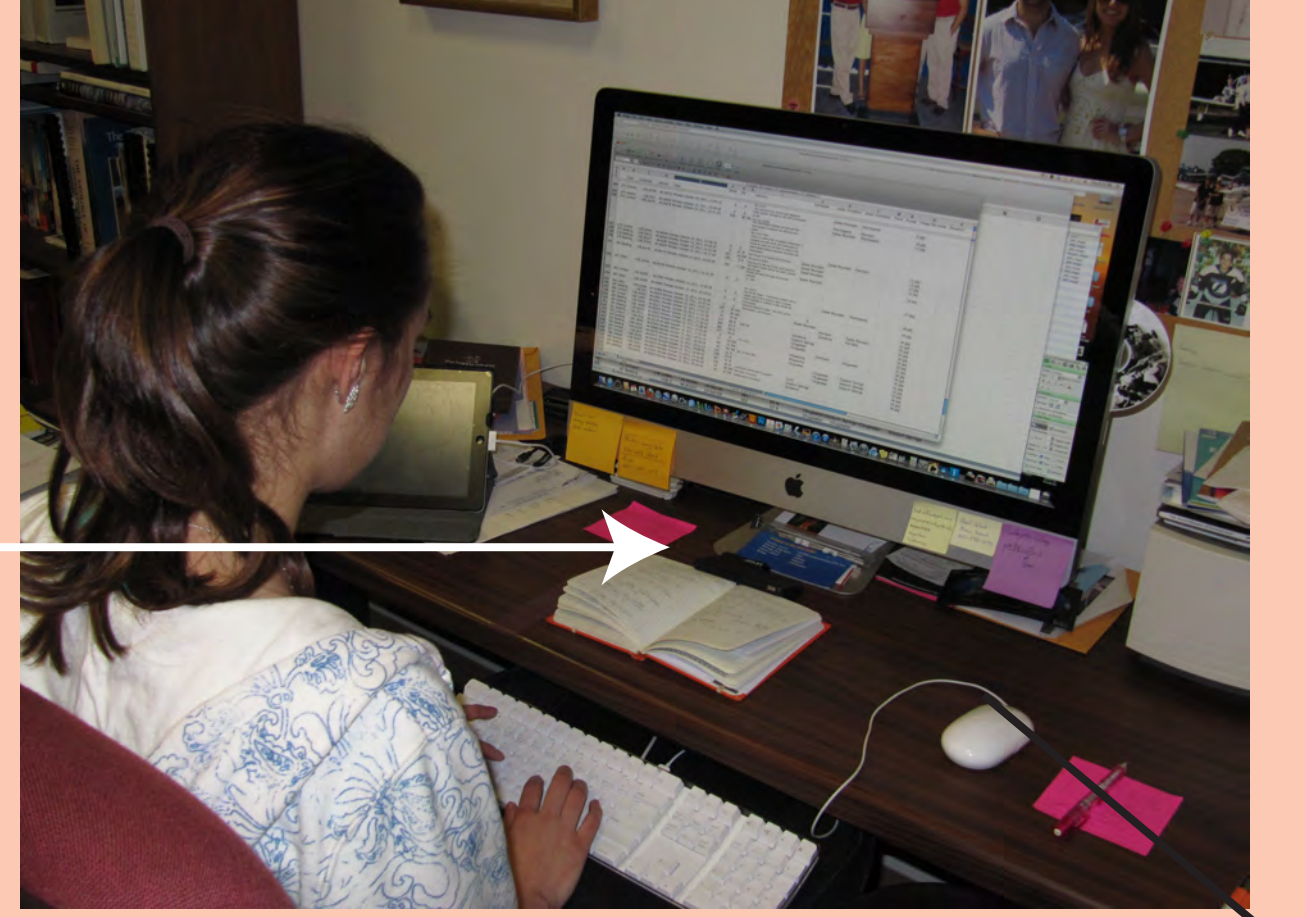

App exports Project Folders as .csv files which can sub | sequently be opened in: Excel; Google Earth

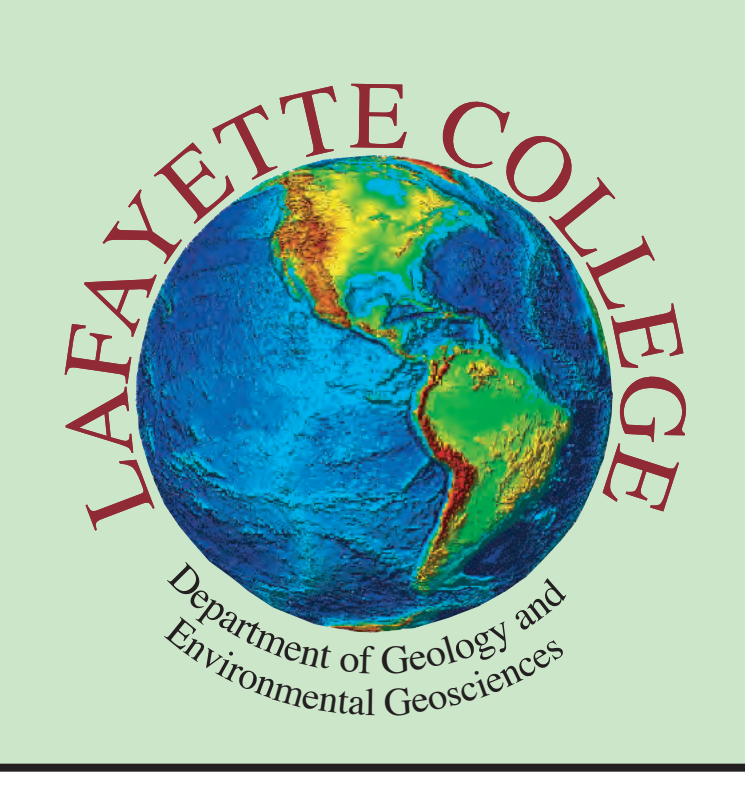

location using the using the gps data.

Formation Lists and Names

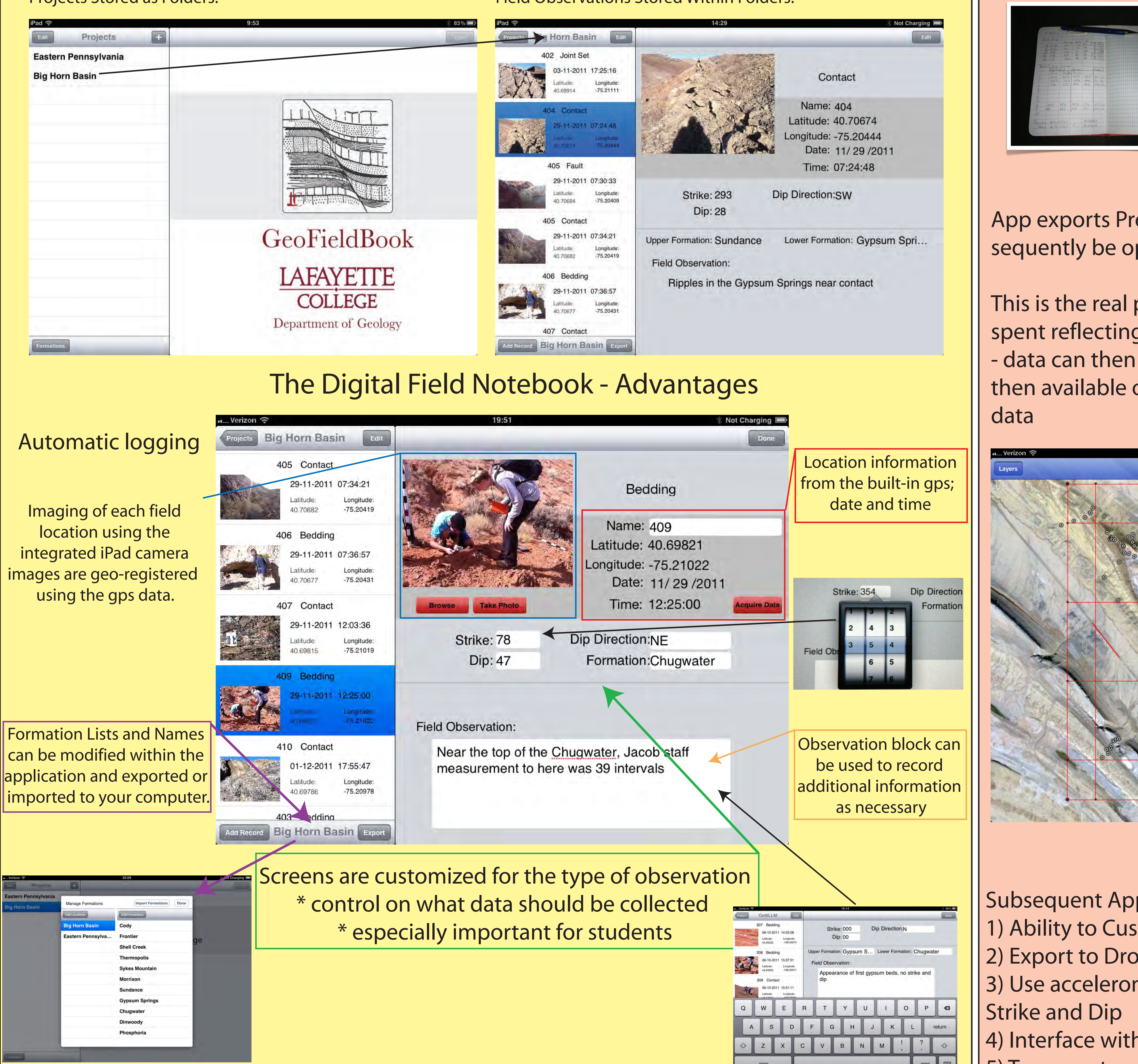

then available on subsequent field days with linked

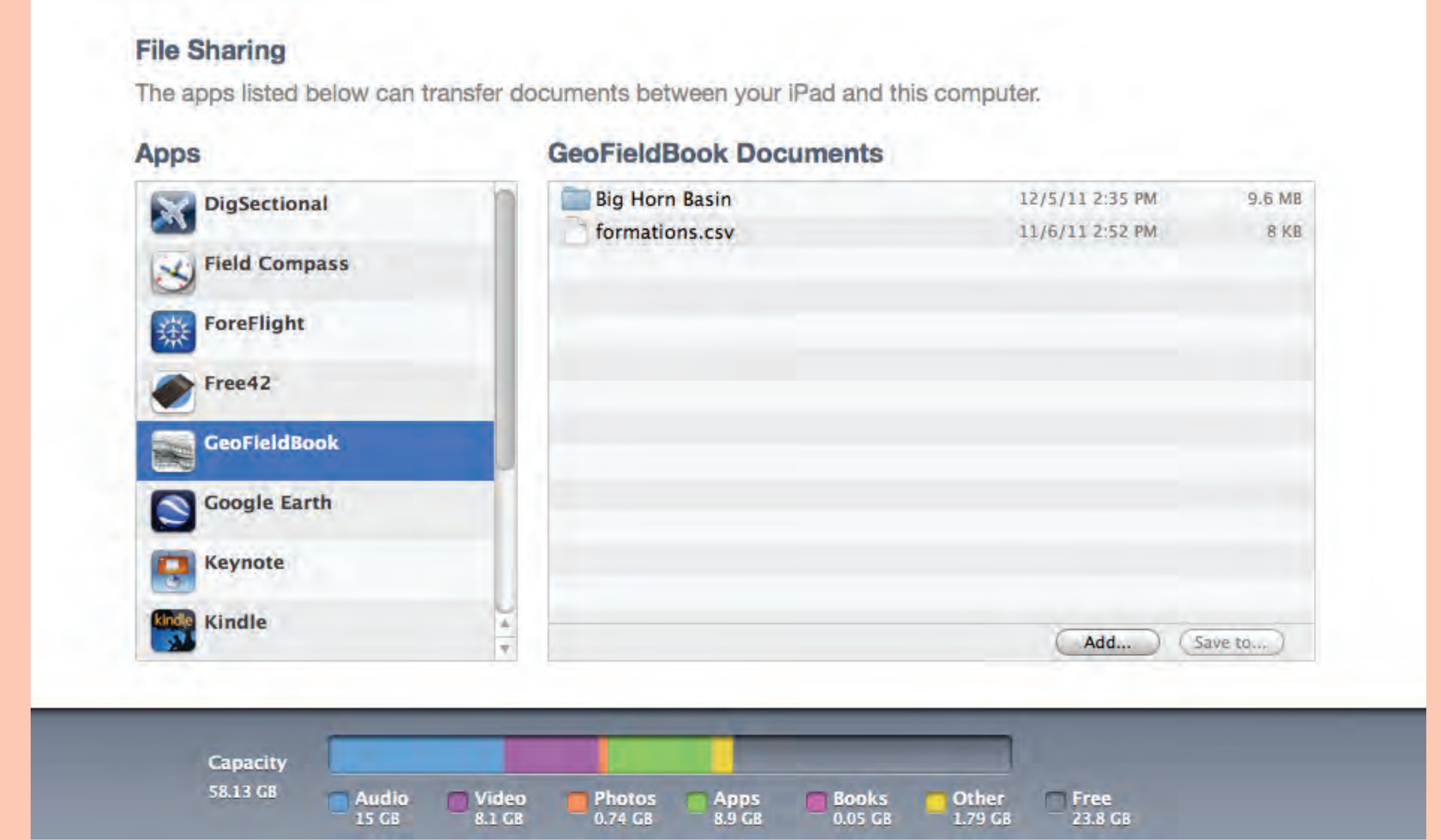

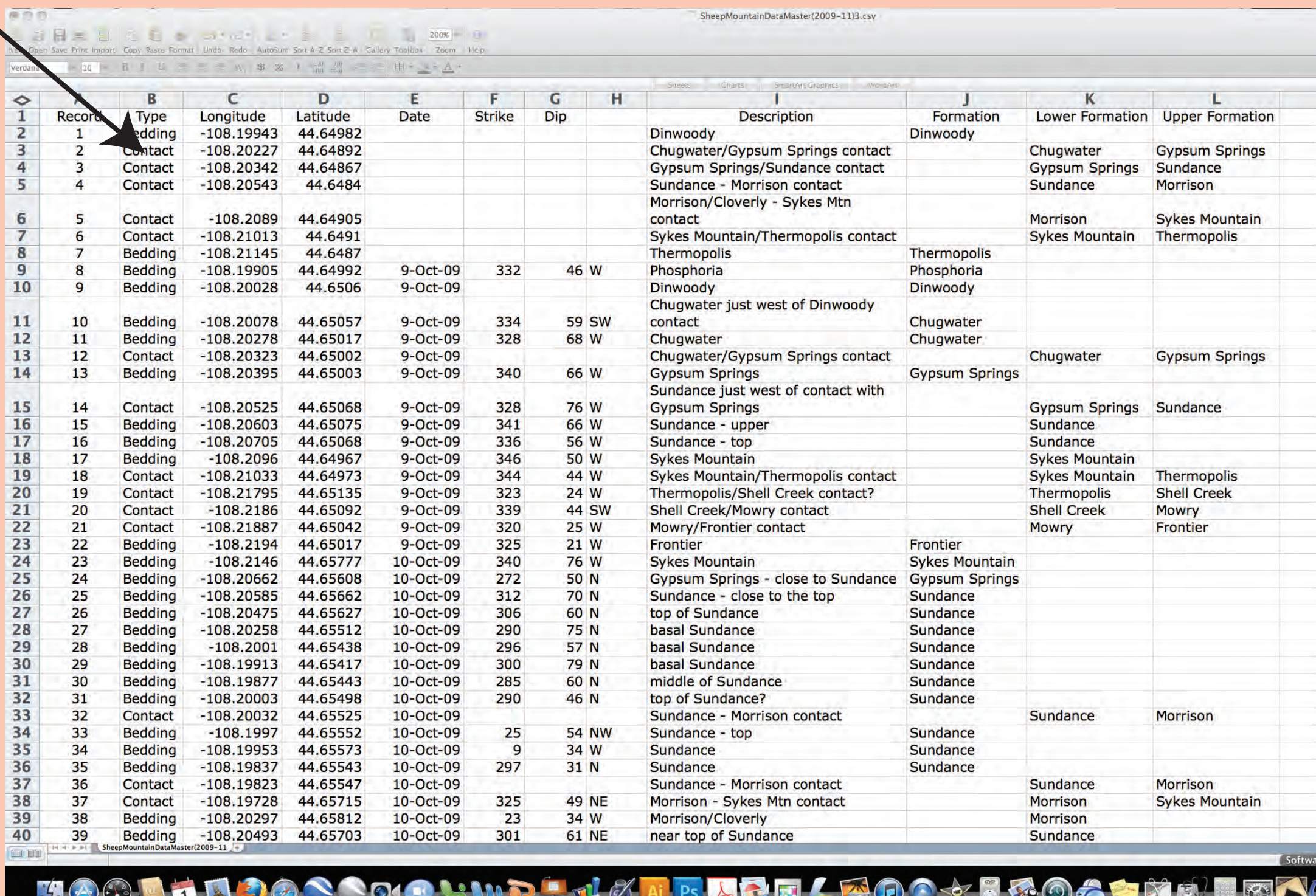

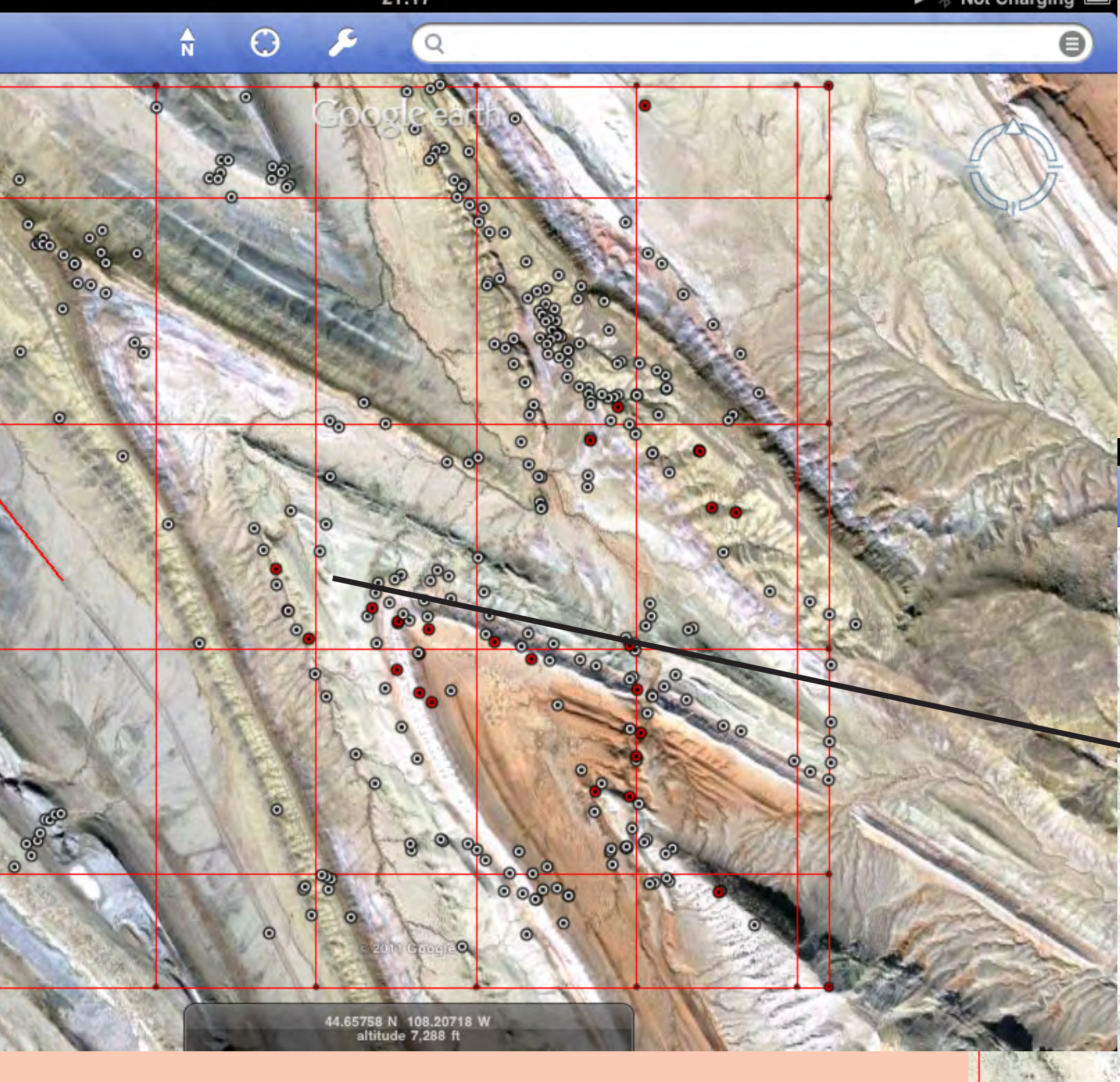

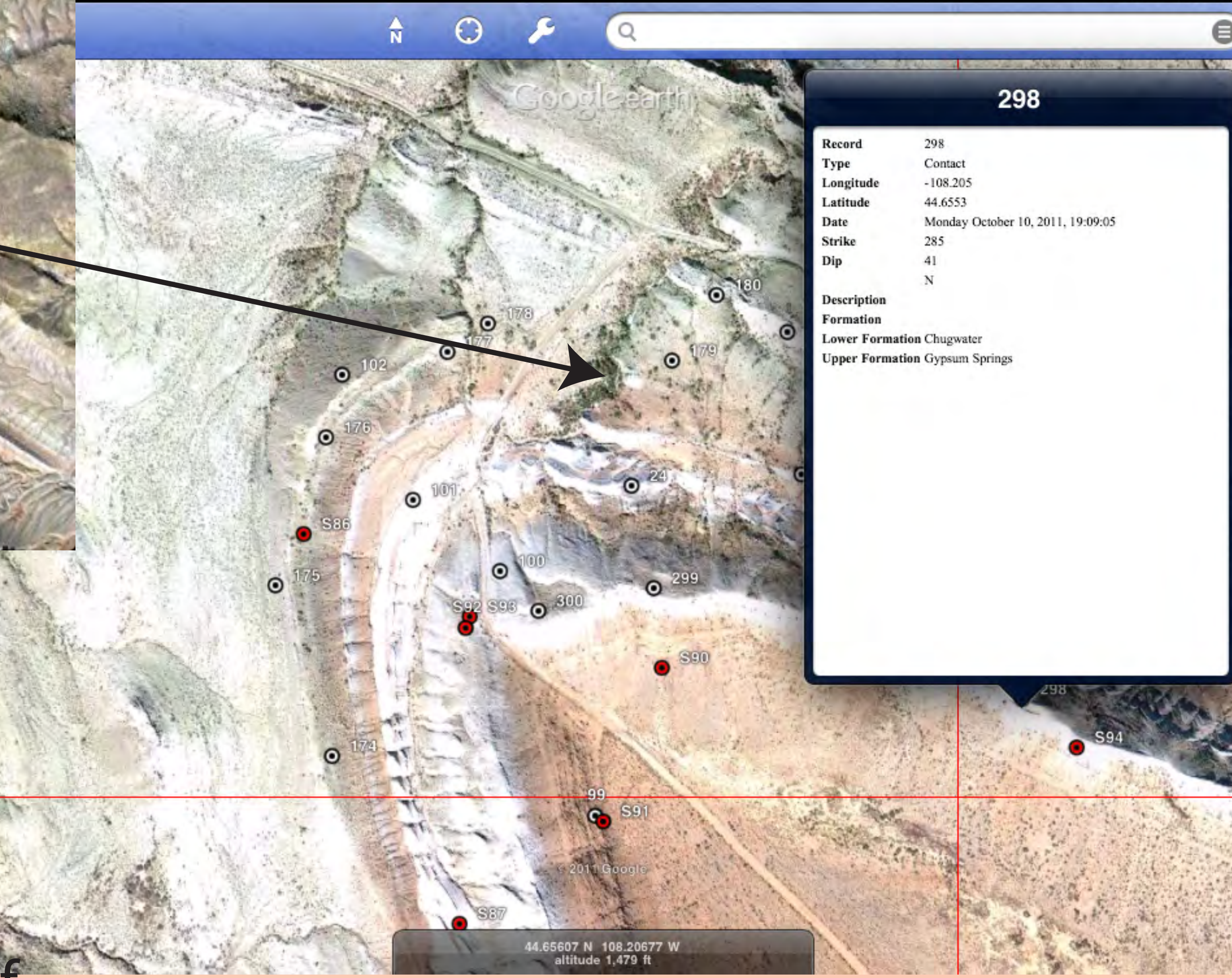

## Digital Presentation of Stratigraphic and Structural Data

Subsequent App Enhancements:

1) Ability to Customize a Data Page

2) Export to Dropbox

13) Use accelerometers for automatic measuring

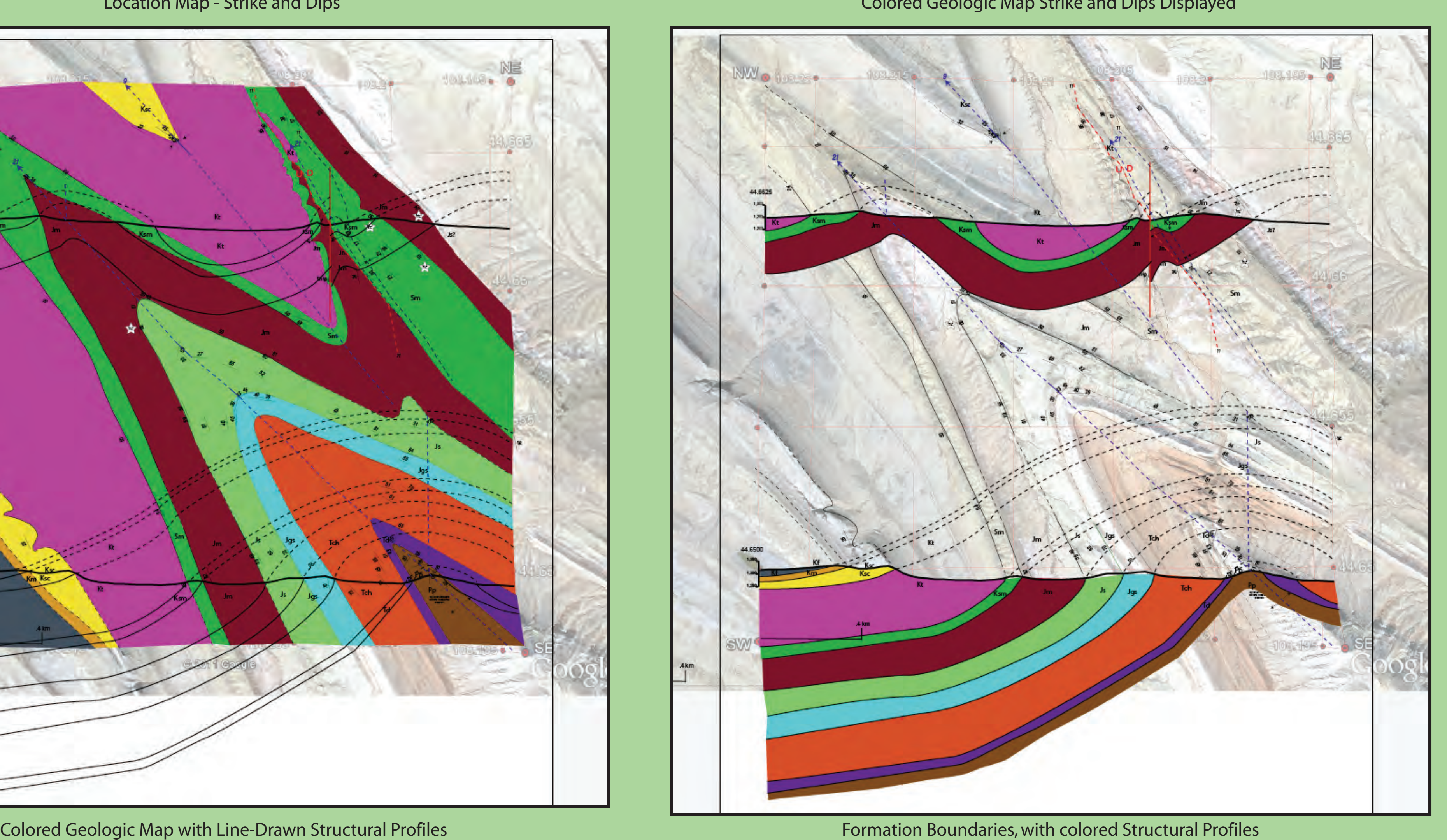

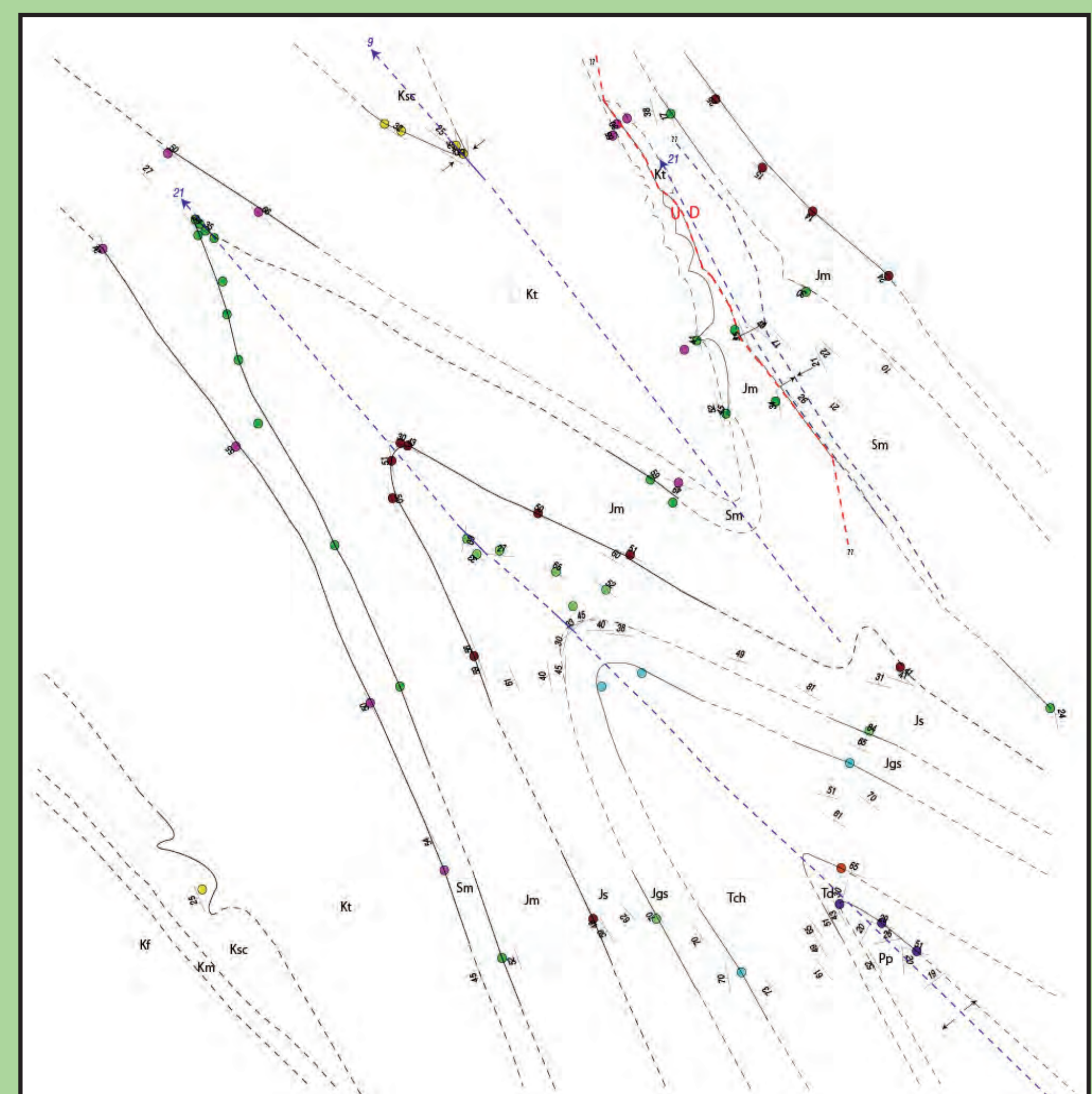